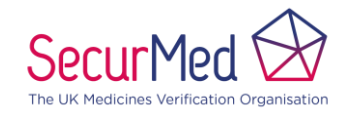

# **Process Overview V5**

**Page Number: 1** of 9

# SecurMed UK

# End User Registration Process overview

SecurMed UK Confidential **4-Dec-18** And the same Page 1 of 9

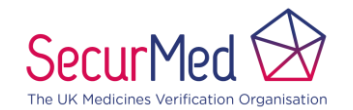

# **Process Overview v5**

**Page Number:** 2 of 9

### **Contents**

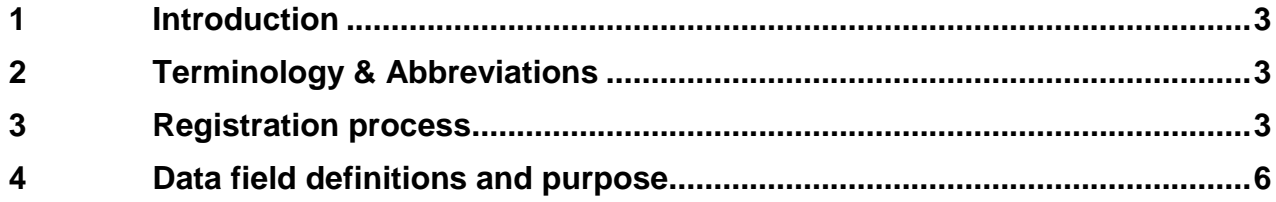

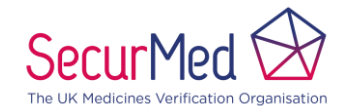

# **Process Overview V5**

**Page Number: 3** of 9

# <span id="page-2-0"></span>**1 Introduction**

The purpose of this document is to enable understanding from an end user perspective, and describes the process by which end users will be granted access to the UK Medicines Verification System (UK MVS). All users are required to enable access using their own (built or procured) software solution. Emergency access via the GUI is enabled using the same credentials This process does not cover granting access to NCA staff.

# <span id="page-2-1"></span>**2 Terminology & Abbreviations**

For more detailed SecurMed UK terminology & abbreviations including that used in this document please refer to SecurMed UK Glossary of Terms [Ref 01: SCM-GLT-0014].

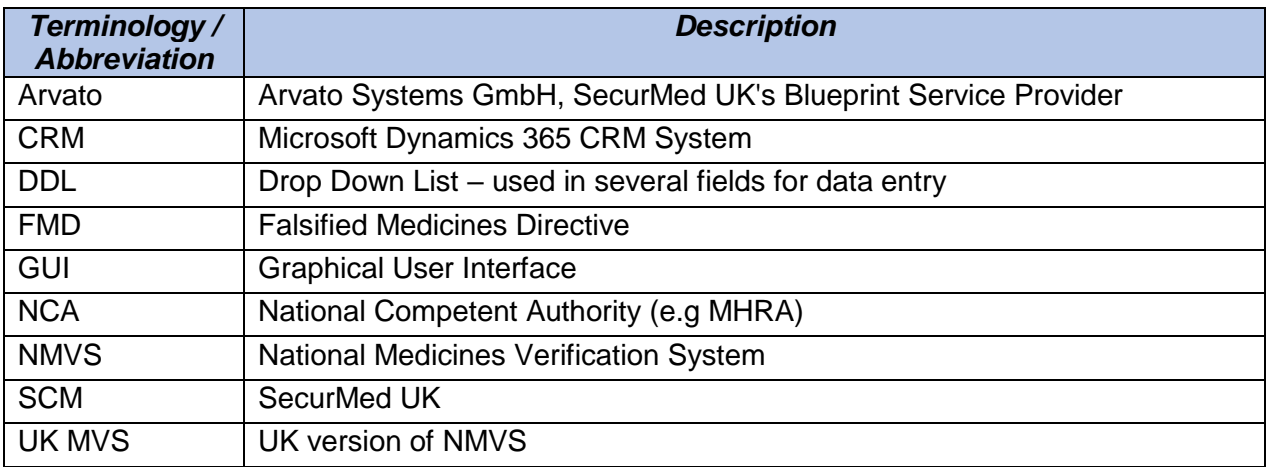

# <span id="page-2-2"></span>**3 Registration process**

Navigate to the registration page on the SecurMed website and follow the onscreen instructions. It is important that all the relevant information is available to complete the registration. The information required is described in section 4.

#### **The target for delivery of credentials from the point of registration is 10 to 15 working days. This accounts for the processing time and the unpredictable nature of the application rate.**

- **Large bulk files may take much longer and may be processed in batches.**
- **This is fully dependent on the applicant being correctly registered with an appropriate body. Any issues associated with registration will need to be resolved before credentials can be issued.**

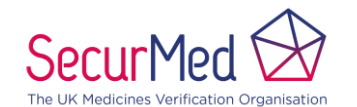

## **Process Overview V5**

**Page Number:** 4 of 9

#### **Bulk files**

Bulk files can contain 1 or more locations from 1 or more legal entities. The credentials will be returned by an email to the requestor and a postal letter to the location (for each entry) as the standard process.

#### **To qualify for non-standard the following two conditions must be met:**

- **The file is for a single legal entity**
- **The file has 6 or more locations**

The result of which is that (subject to the approval from a suitable representative of the legal entity) the credentials can be sent back as excel attachments (no password required) in 2 separate emails rather than multiple emails and postal letters.

**We will contact you** within 5 working days for all qualifying bulk files seeking your preference for return of credentials. Please let us know how you would like us to send out the MVS credentials by reply to [registration@securmed.org.uk](mailto:registration@securmed.org.uk)

Standard – Individual letters to each End User Location and individual emails to the Requestor

OR

Non-Standard - As Bulk files to a single verified email address in two separate emails

#### • *For Non-Standard, we also need you to provide the name of the person at the Location Company whom we can contact to verify this arrangement.*

#### **Example for clarity**

A file has 10 locations, 6 of which are for the same legal entity

We will not process 4 as standard and 6 as non-standard – they are all processed as standard

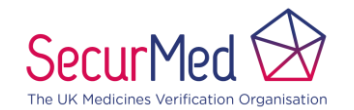

# **Process Overview V5**

**Page Number: 5** of 9

The following is a summary of the work flow initiated on SecurMed website and executed in CRM.

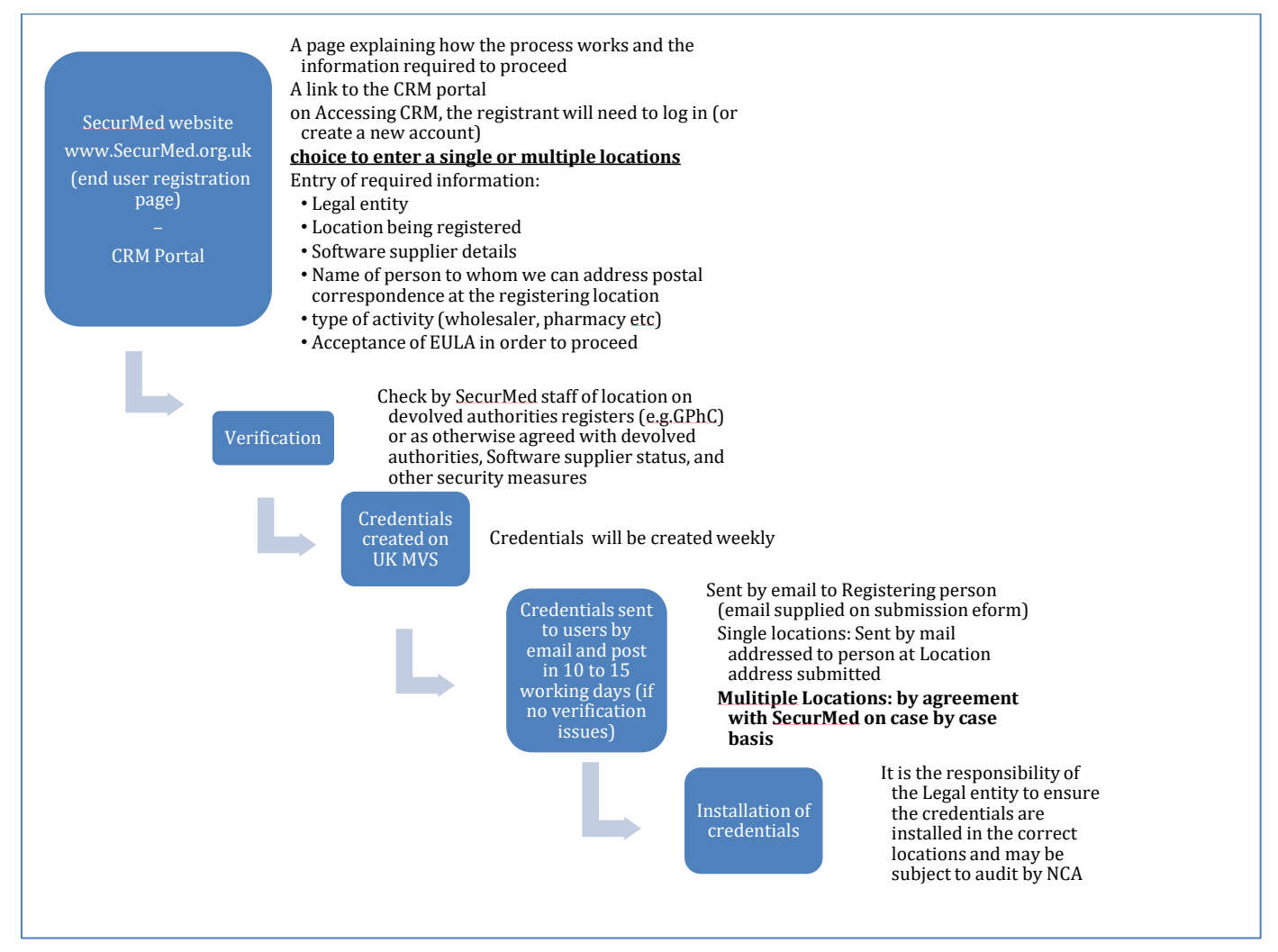

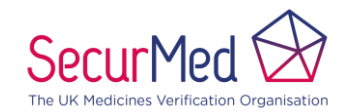

# **Process Overview**  $v_5$

**Page Number: 6** of 9

## <span id="page-5-0"></span>**4 Data field definitions and purpose**

Single location entry (only the requestor registration and profile fields are required to be entered in the portal for Bulk entries – the other fields are required to be entered in the Excel file being submitted per location)

The following symbols must not be used in any field

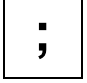

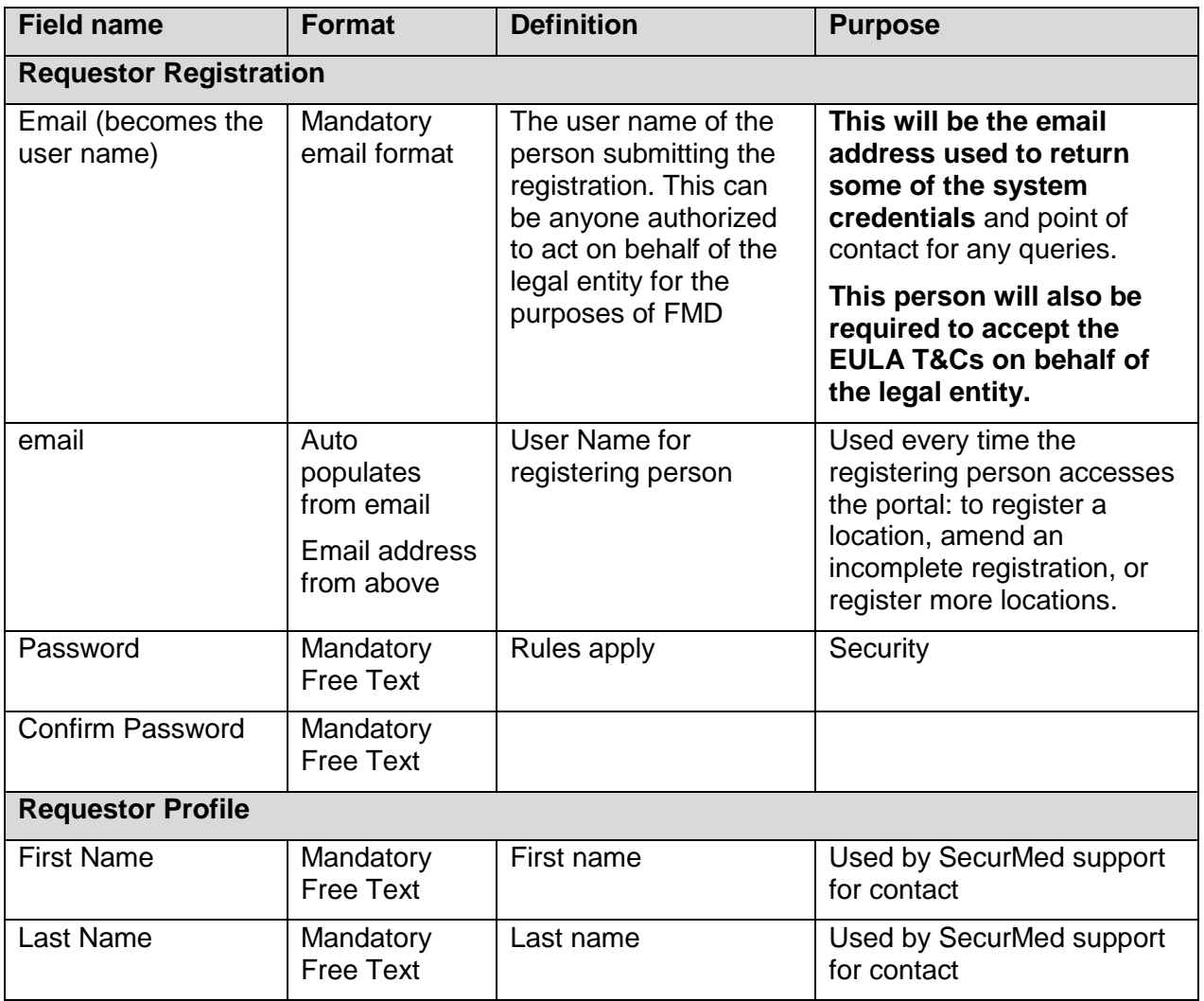

SecurMed UK Confidential 4-Dec-18 Page **6** of **9**

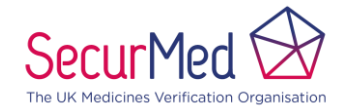

## **Process Overview v5**

**Page Number: 7** of 9

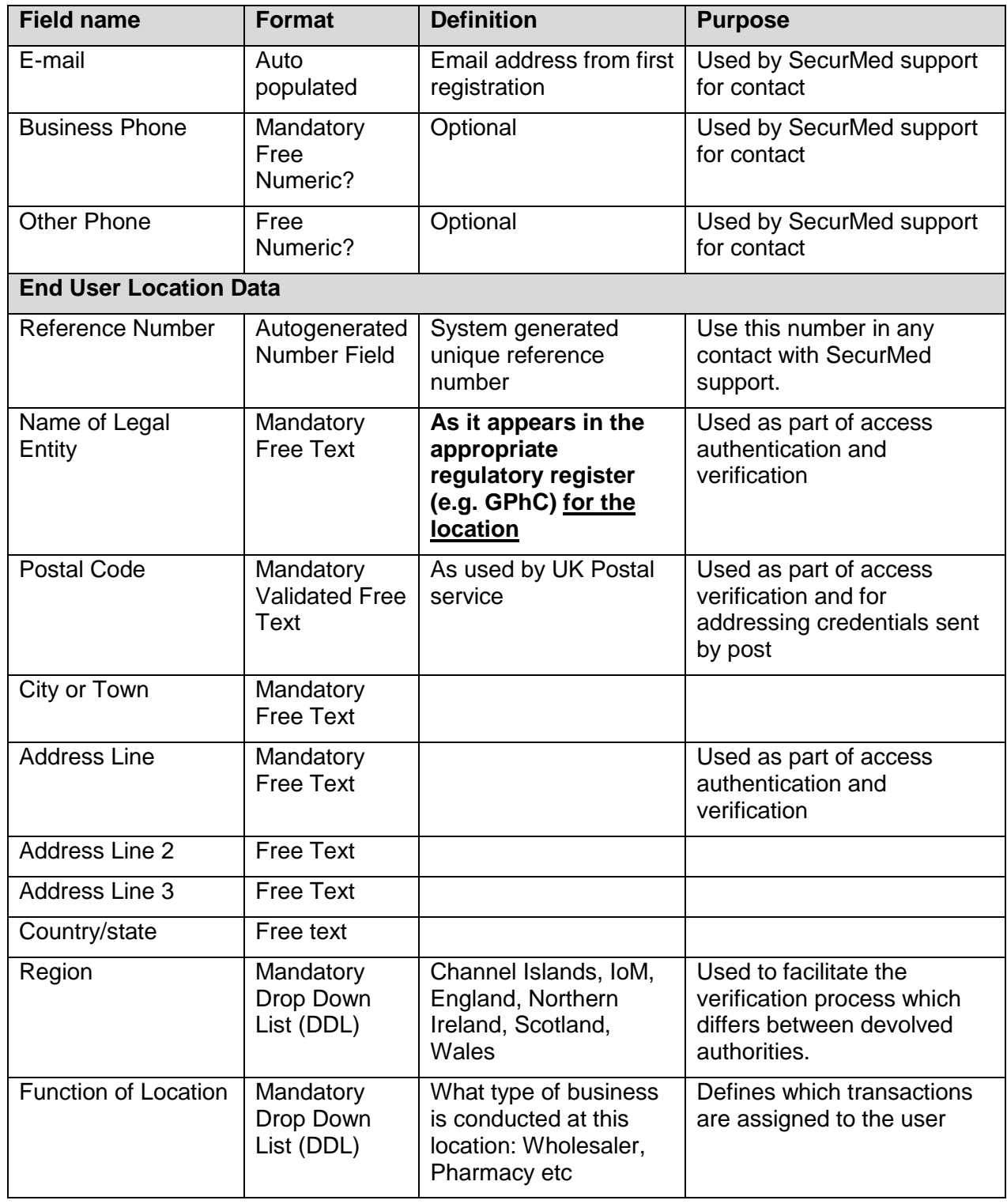

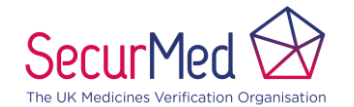

## **Process Overview v5**

**Page Number: 8** of 9

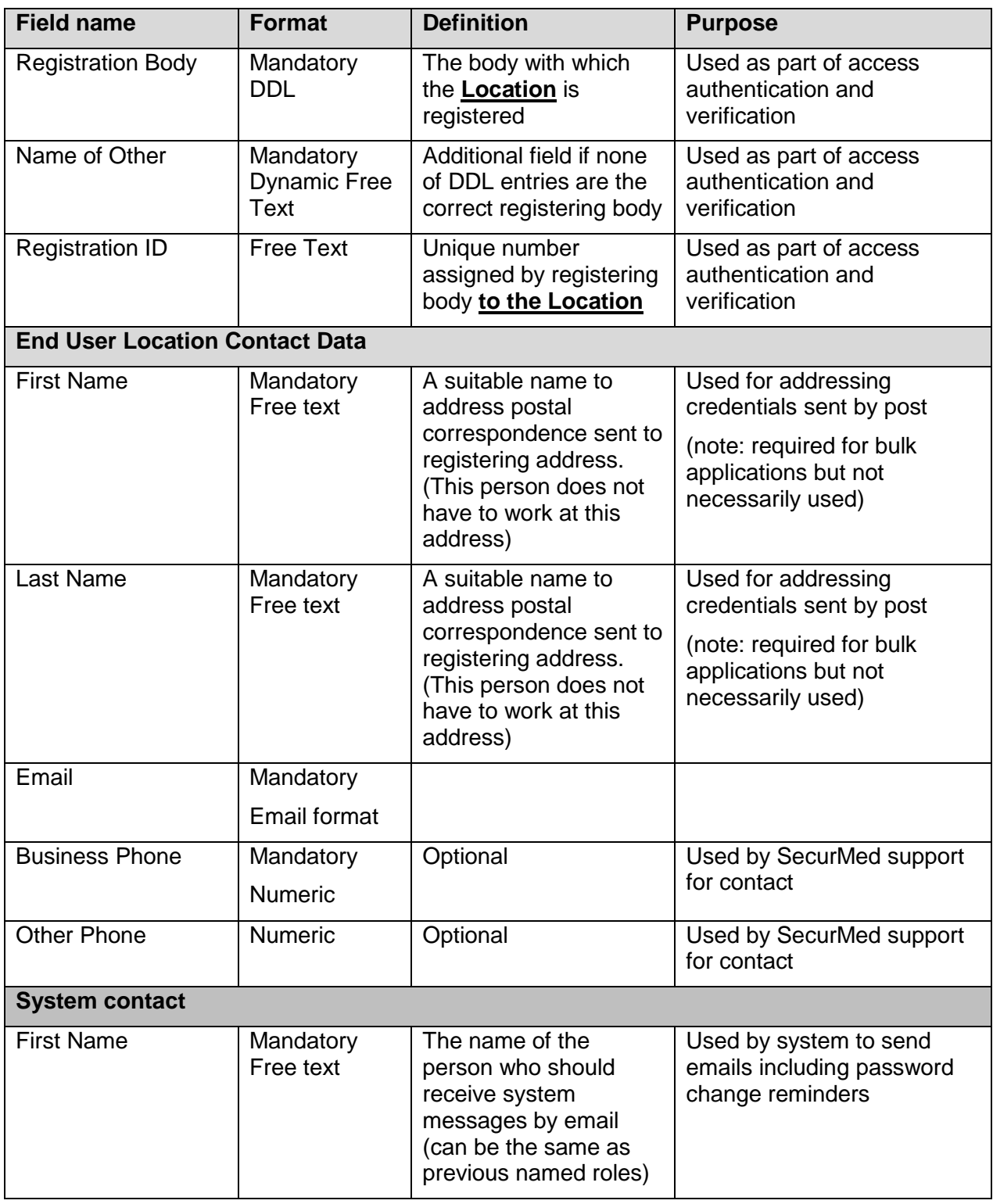

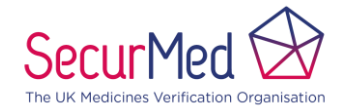

## **Process Overview v5**

**Page Number: 9** of 9

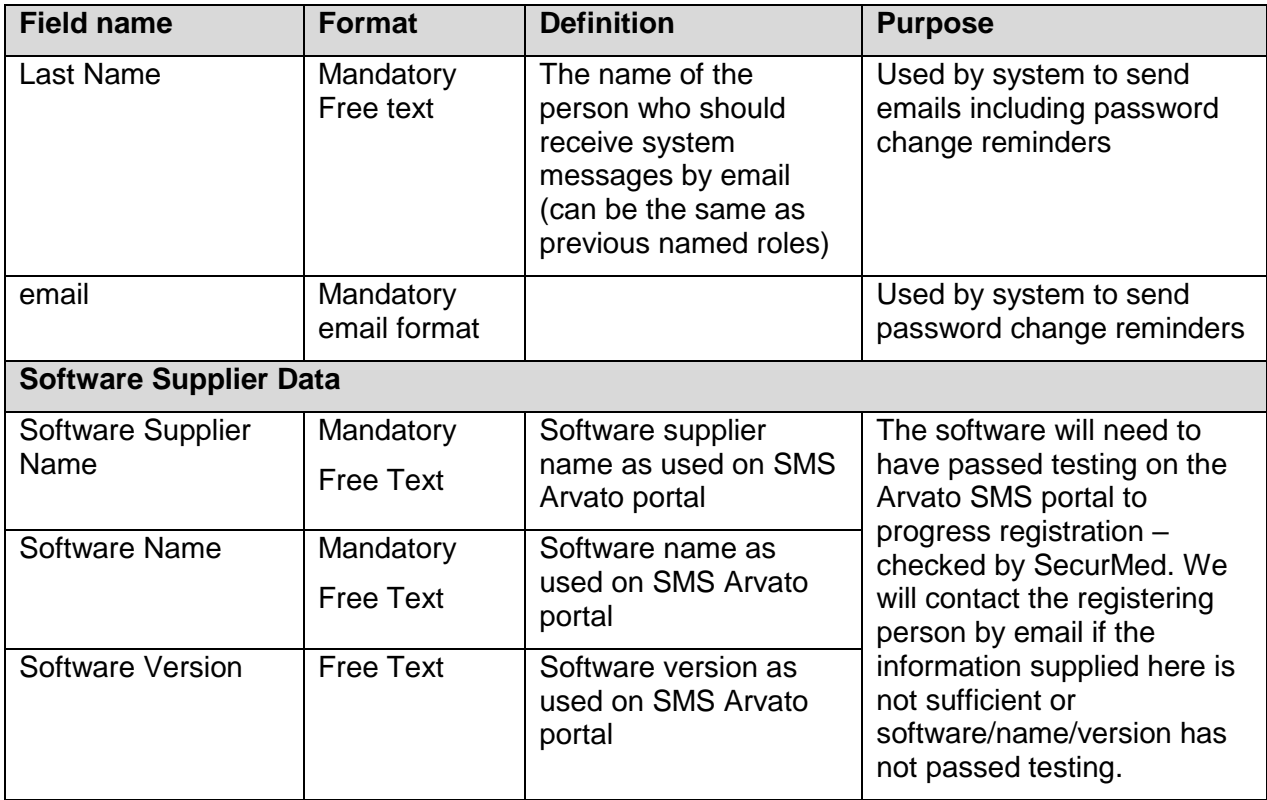